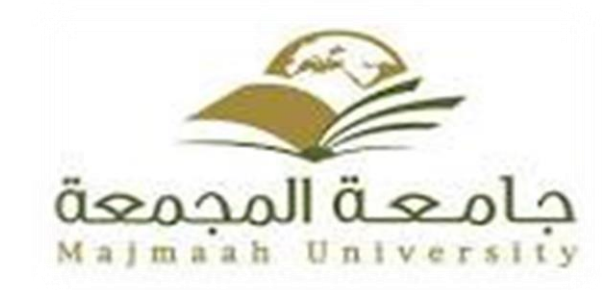

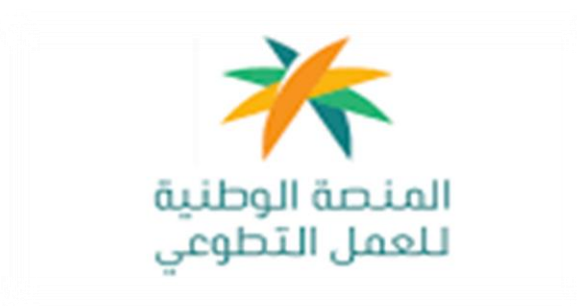

**خطوات الدخول على منصة العمل التطوعي و إنشاء الفرص التطوعية**

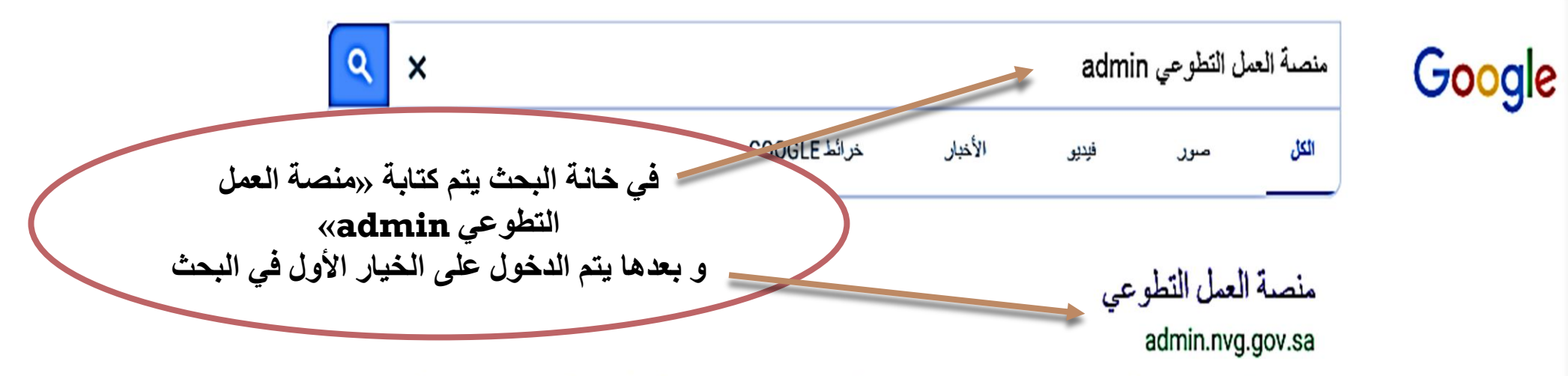

Login. Remember me. Did you forget your password? Login. Assistance وابة المتطوعين. منصبة العمل النطوعي ننطوع لمجتمعنا

### تسجيل الدخول - منصة العمل التطوعي

Login < Account < nvg.gov.sa الأسئلة الشائعة · مساعدة · الميتاق الأخلاقي للتطوع · دليل المستخدم · Arabic · English. كل الحقوق محقوظة. منصبة العمل التطوعي. ... Powered by Tamkeen Technologies

### المنصة الوطنية للعمل التطوعي

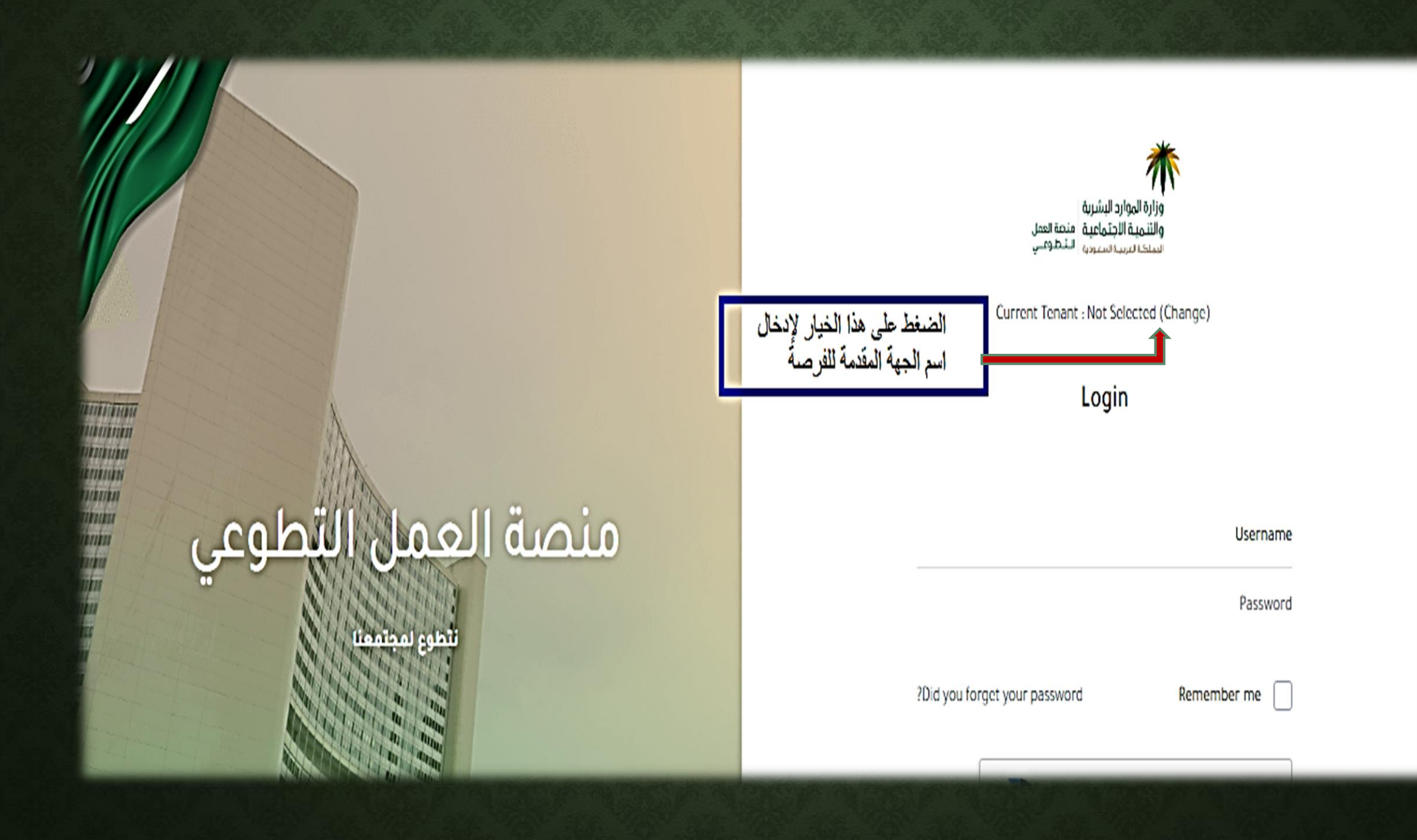

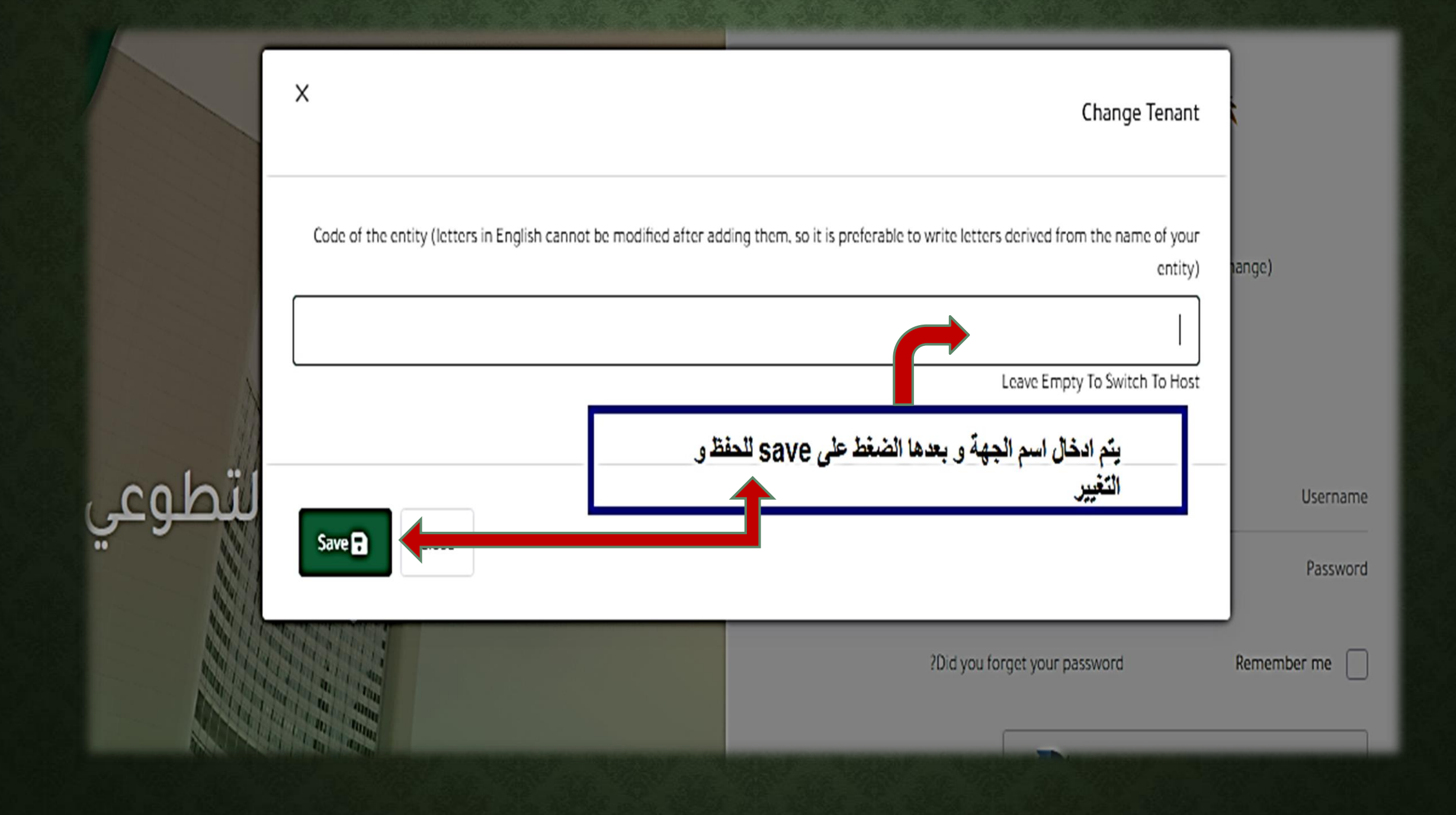

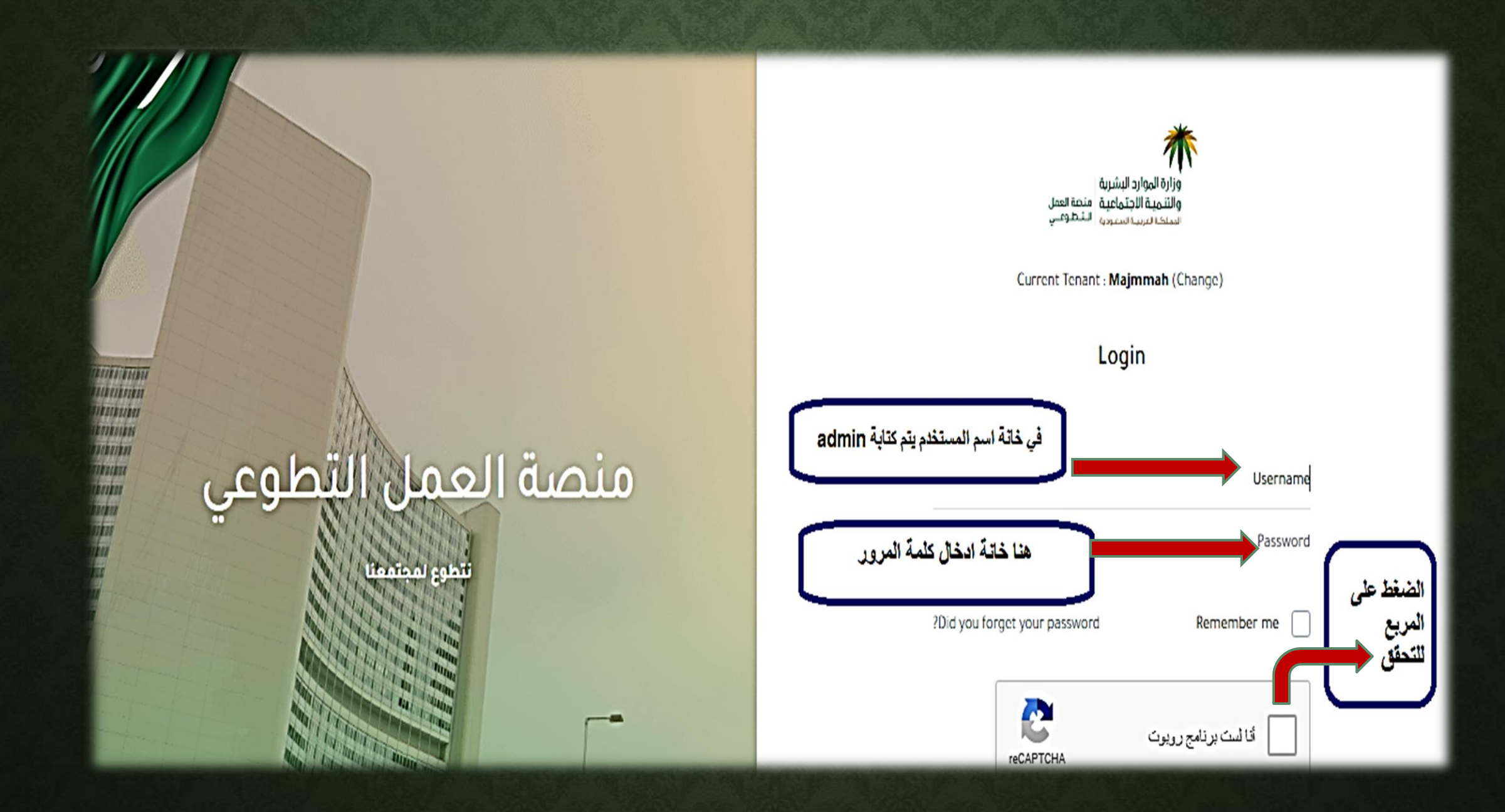

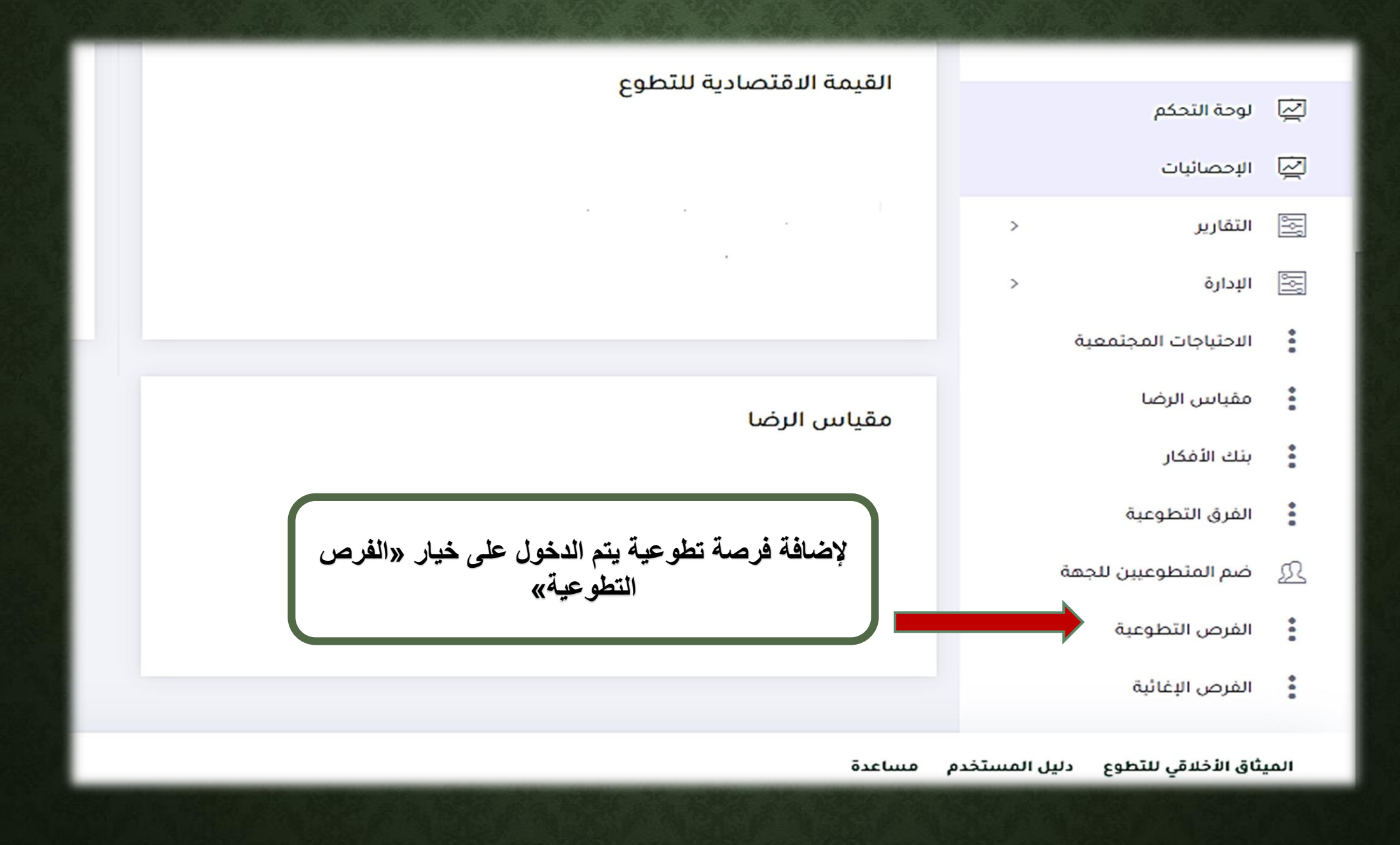

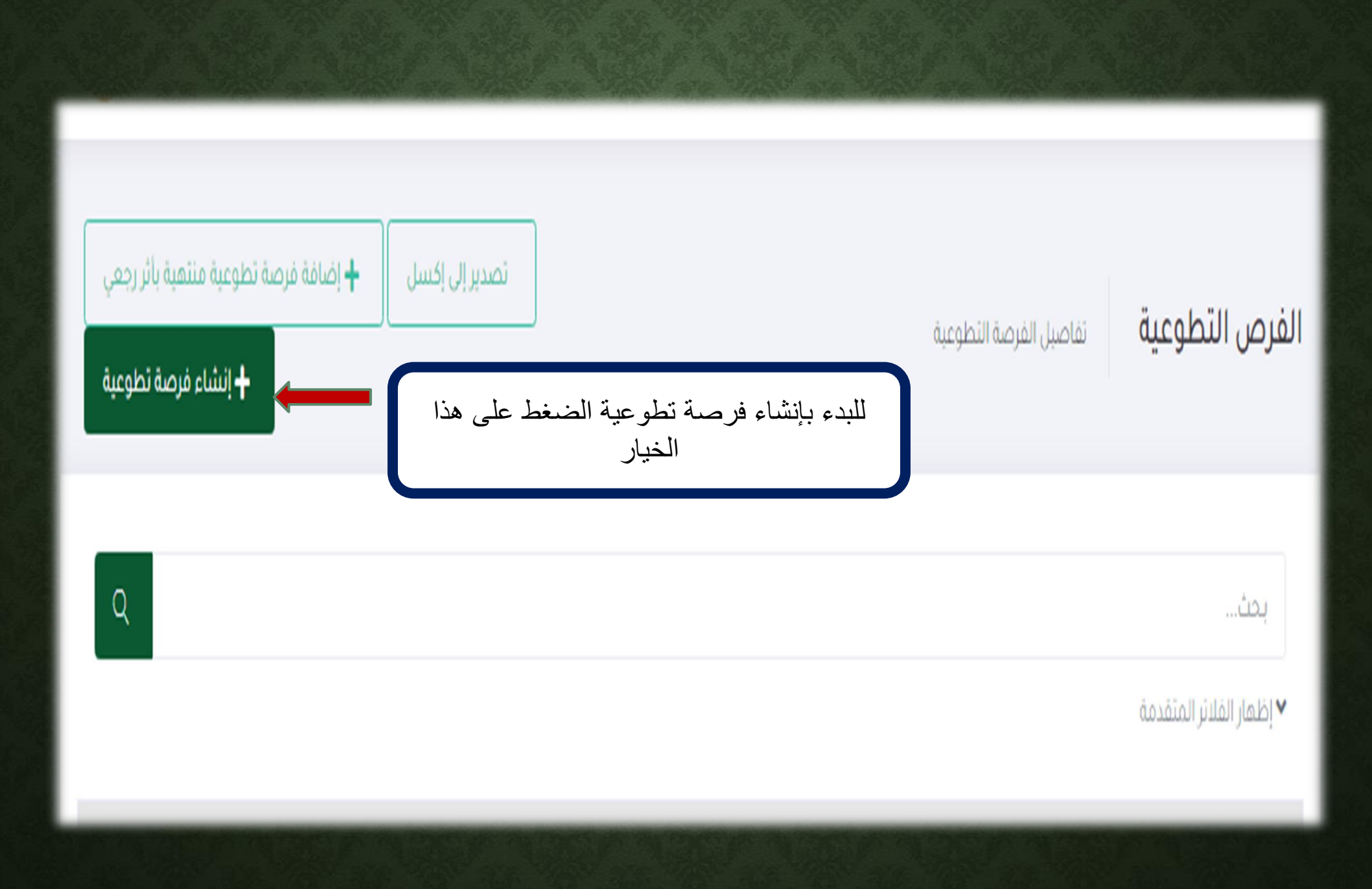

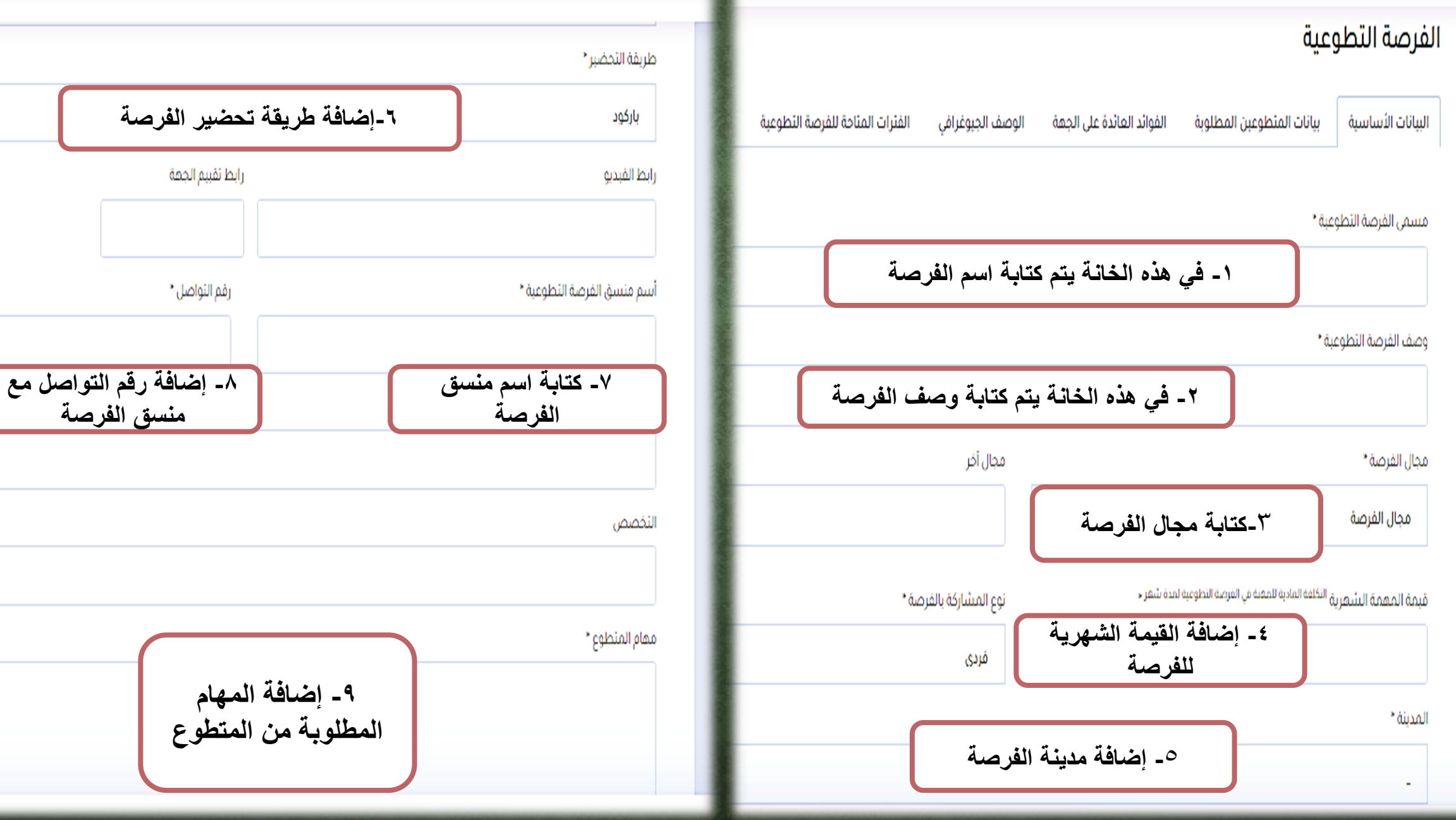

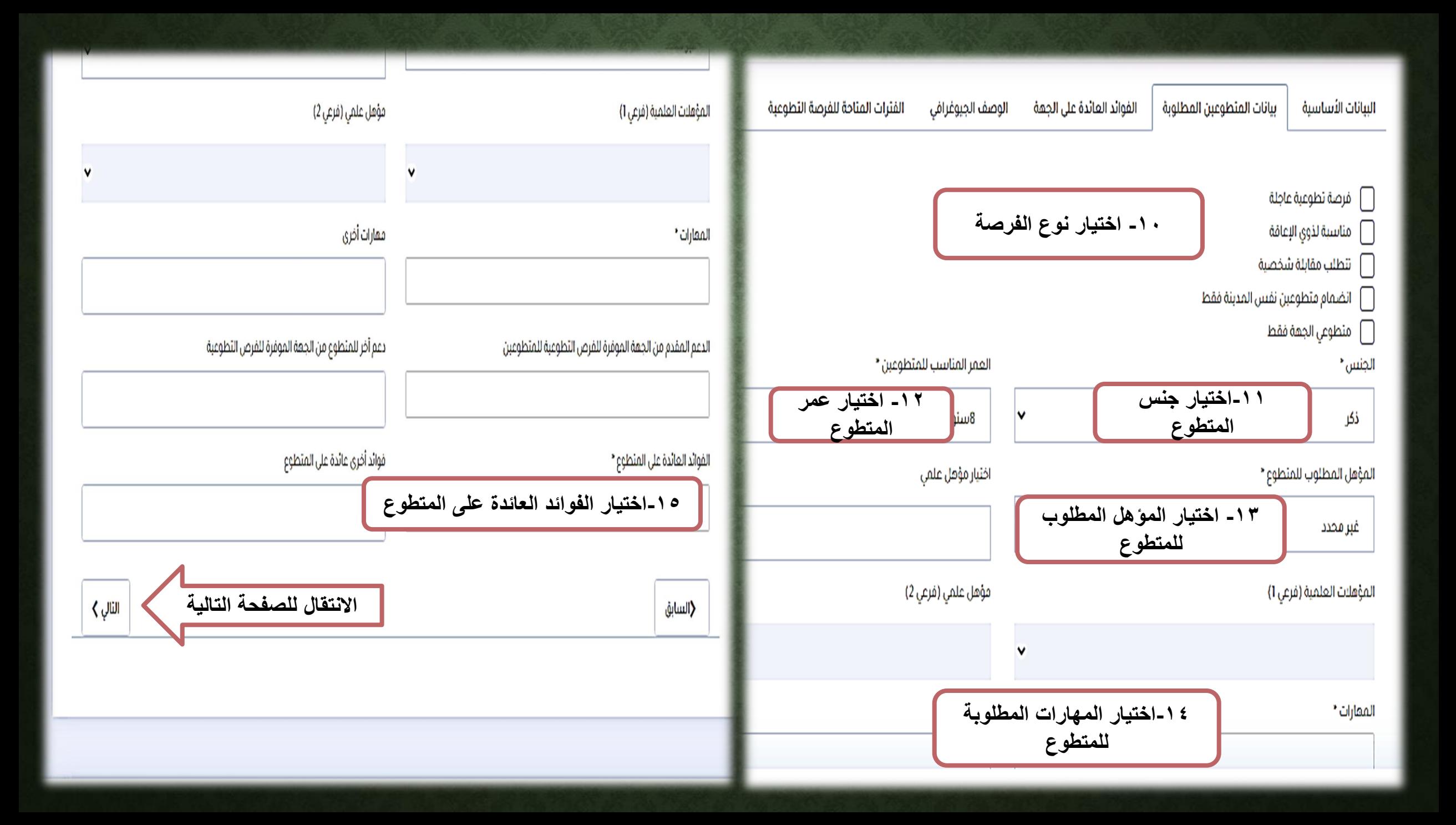

#### الفرصة التطوعية

البيانات الأساسية

الفوائد العائدة على الجهة بيانات المتطوعين المطلوبة

الوصف الجيوغرافي

القترات المتاحة للفرصة التطوعية

فوائد عائدة على الجعة الموفرة للقرص التطوعية \*

١٦- من القائمة اختيار الفوائد العائدة على الجهة

فوائد عائدة على الجهة الموفرة للفرص التطوعية

فوائد أخرى عائدة على الجهة الموفرة للفرص التطوعية

تحديات الفرصة التطوعية

حل تحديات القرصة التطوعية

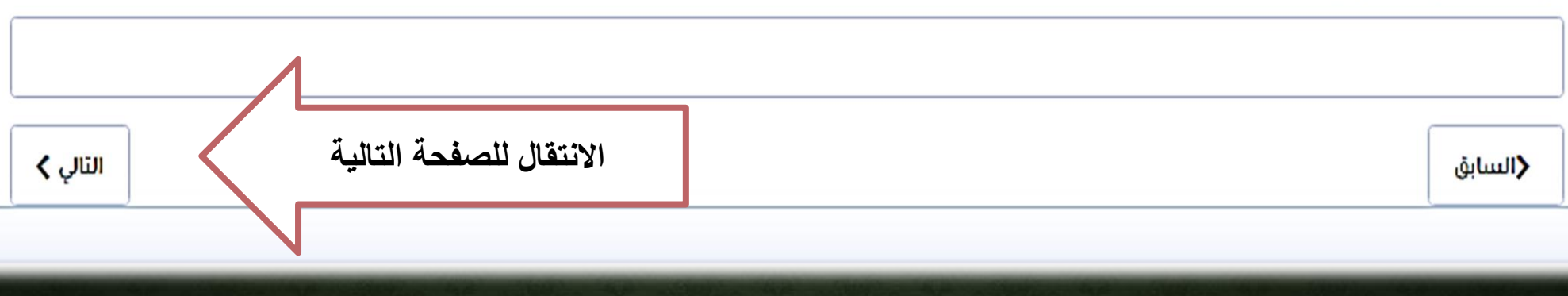

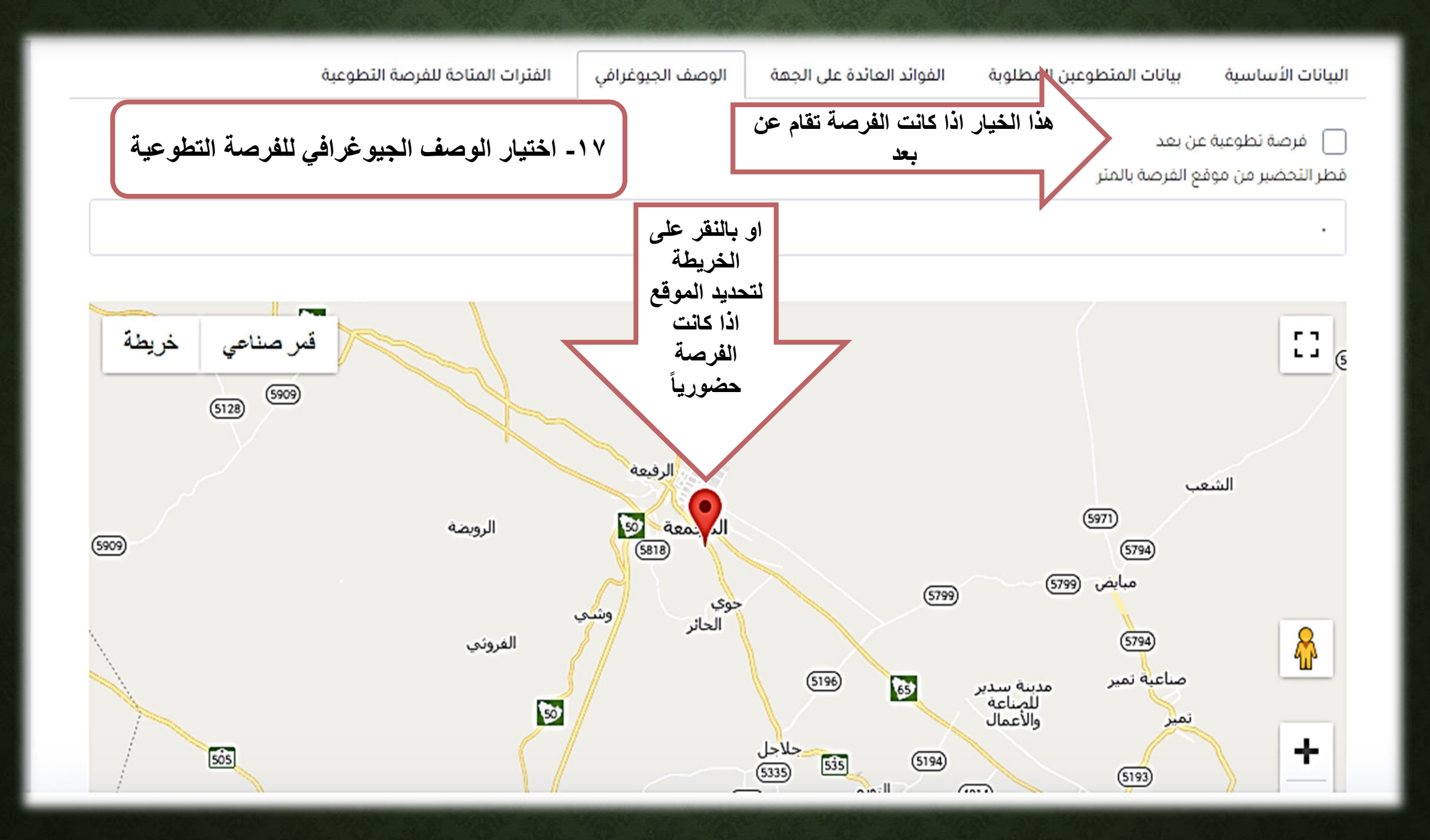

### الفرصة التطوعية

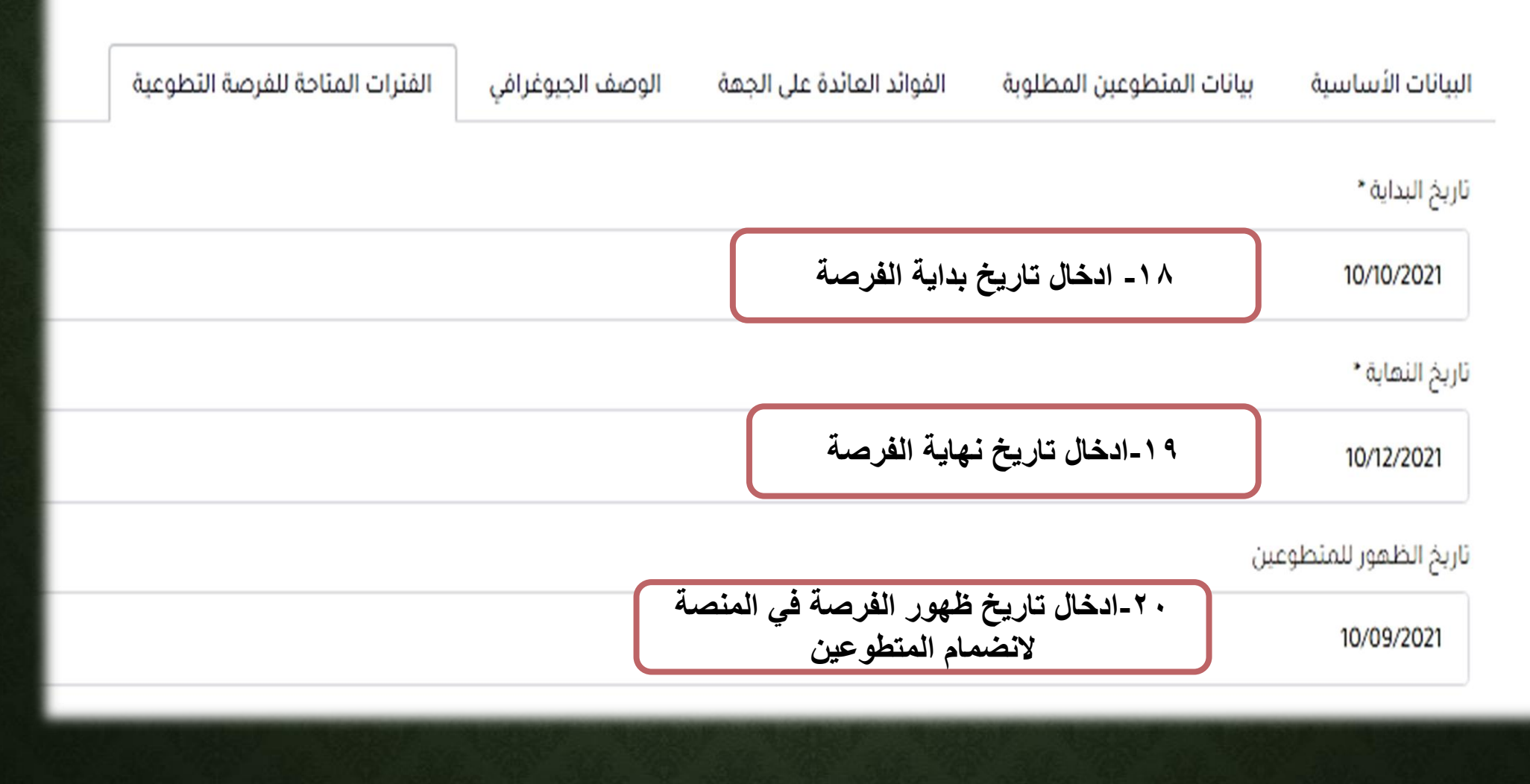

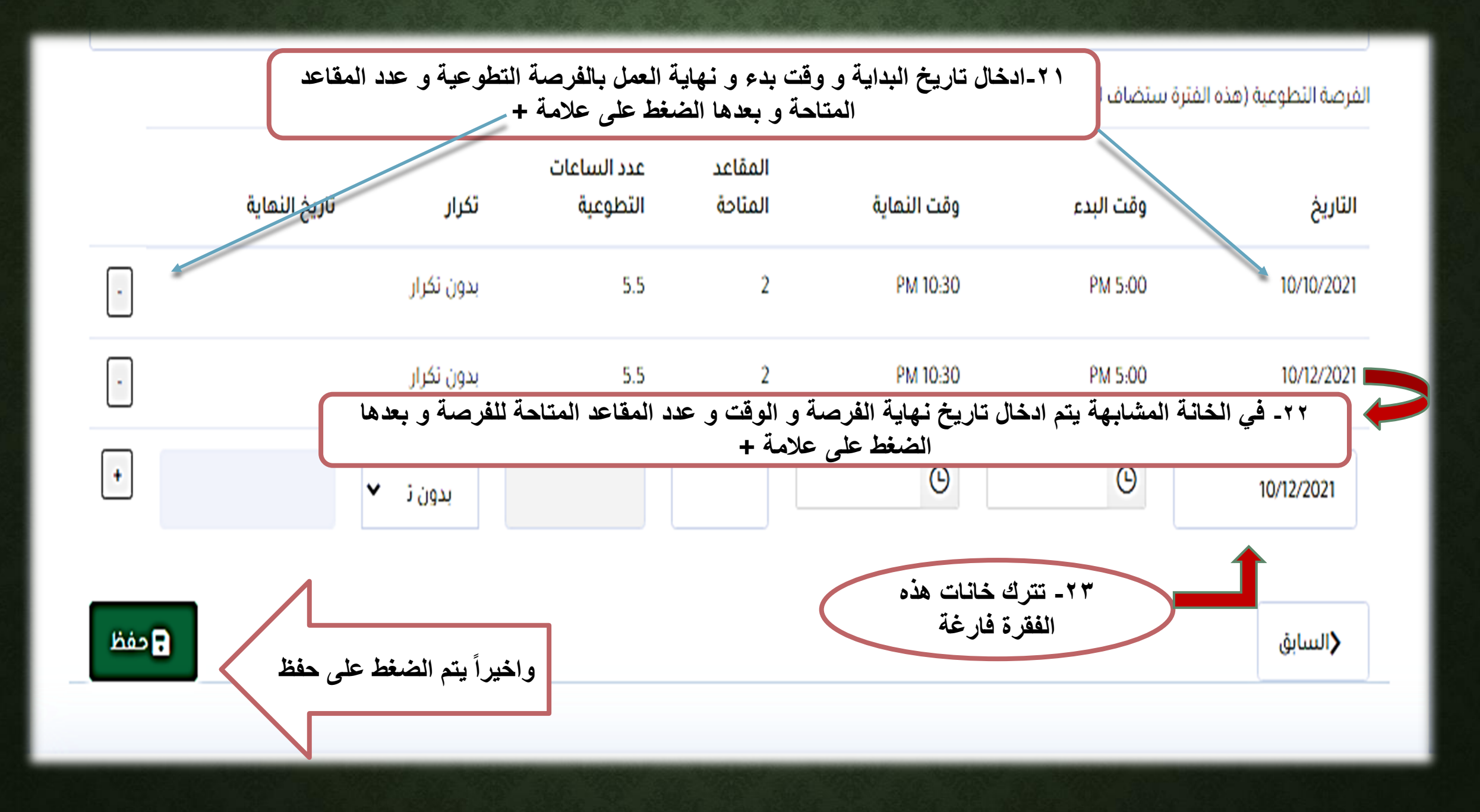

**طريقة ضم المتطوعين للجهة**

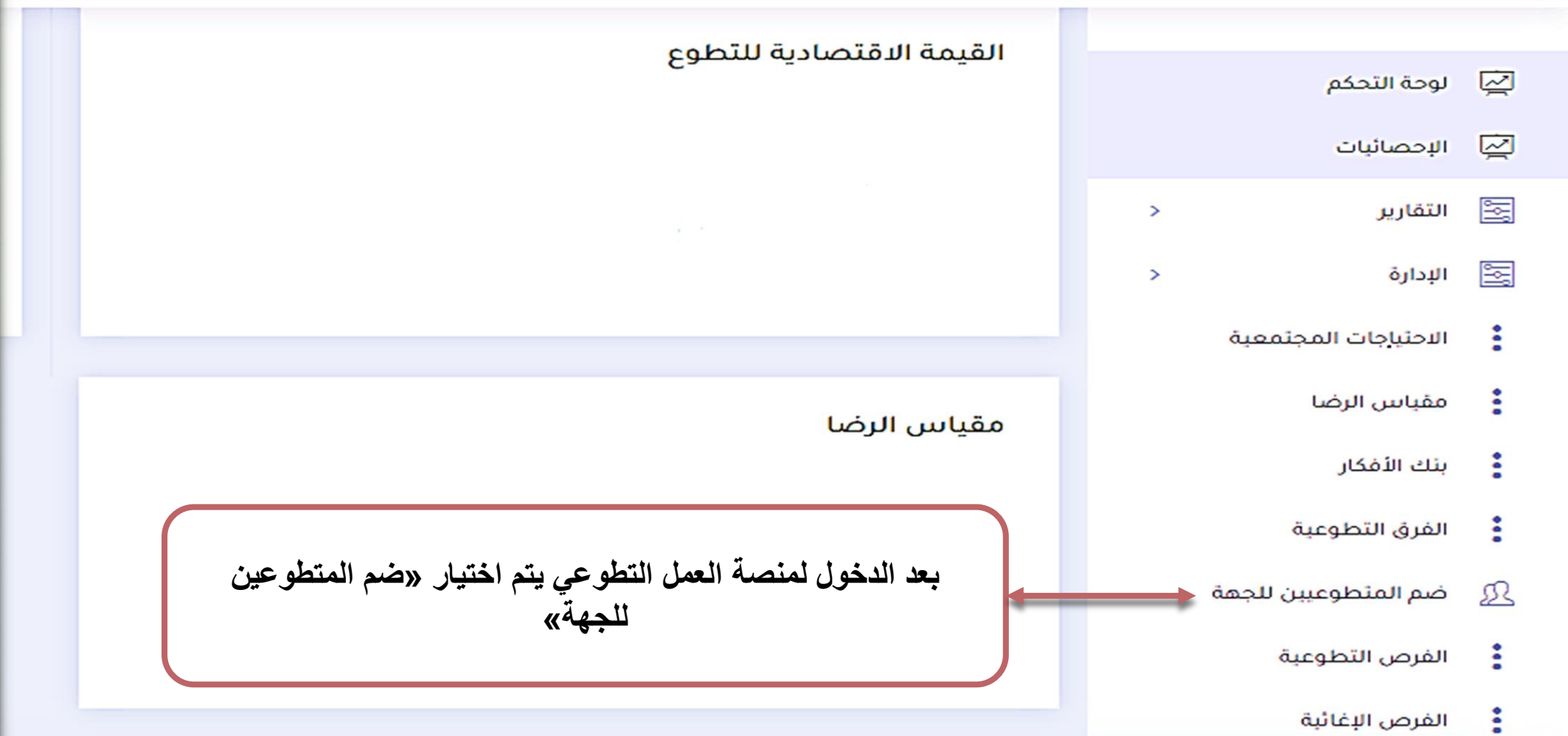

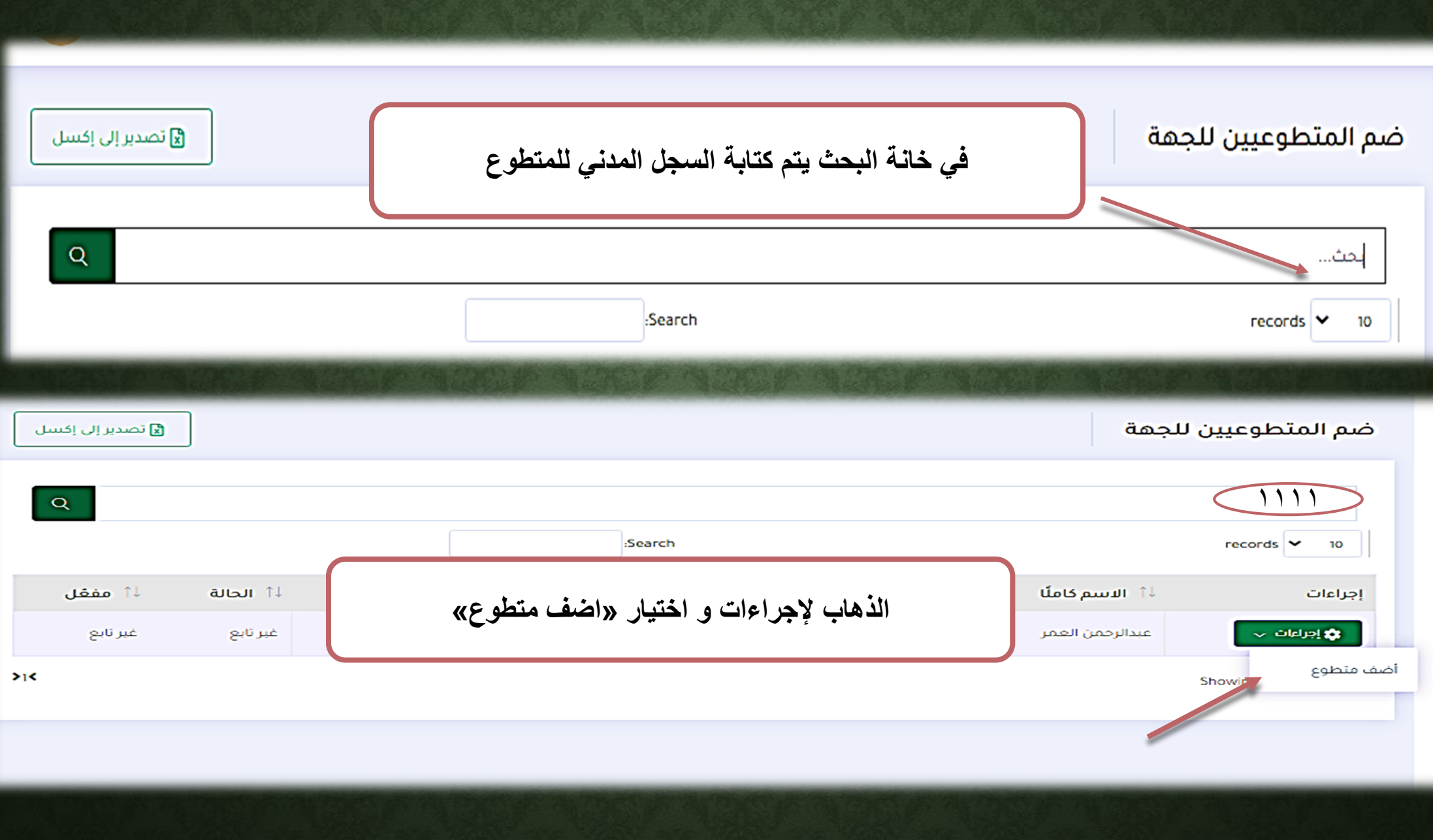

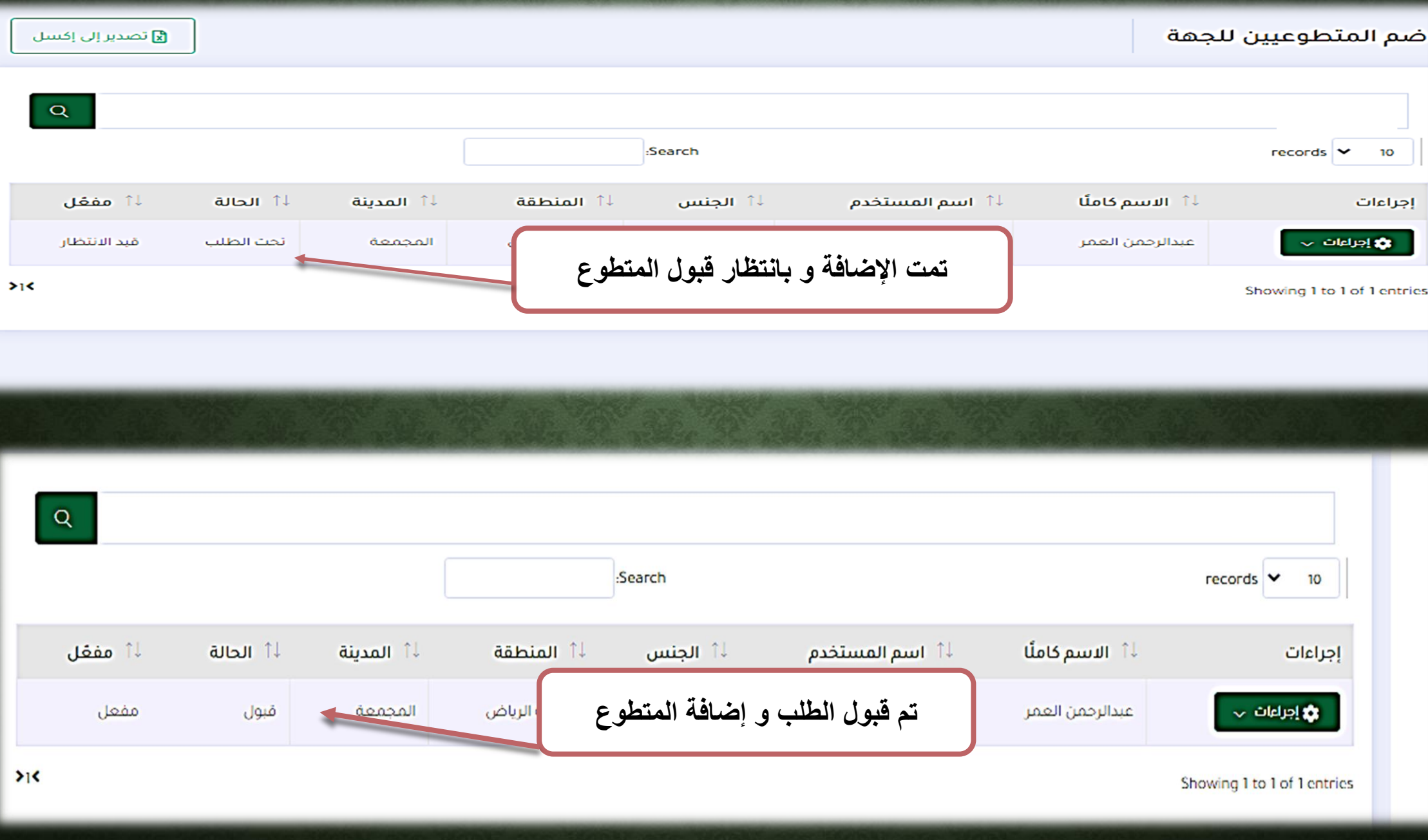

## **خطوات قبول المتطوعين و اكمال التطوع و تقييم المتطوع**

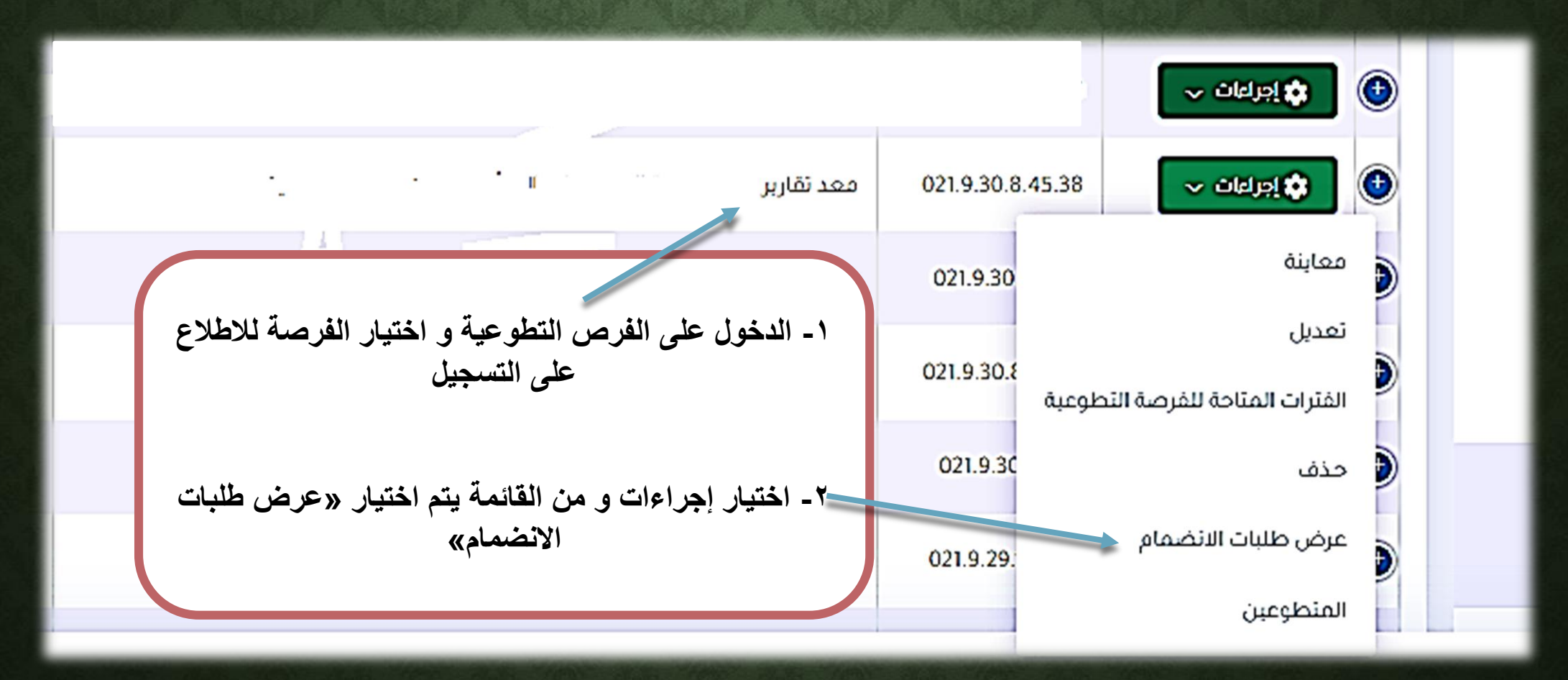

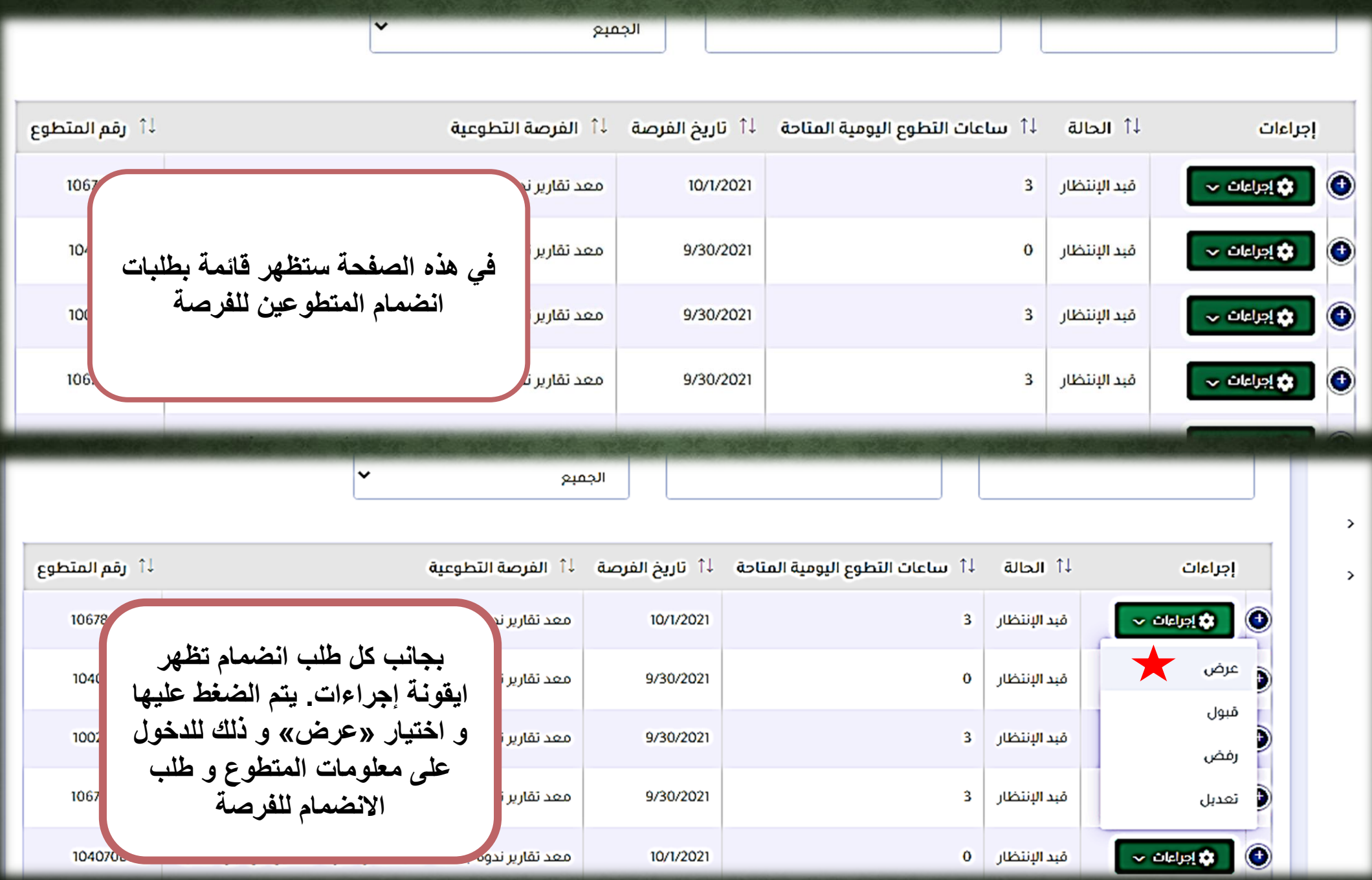

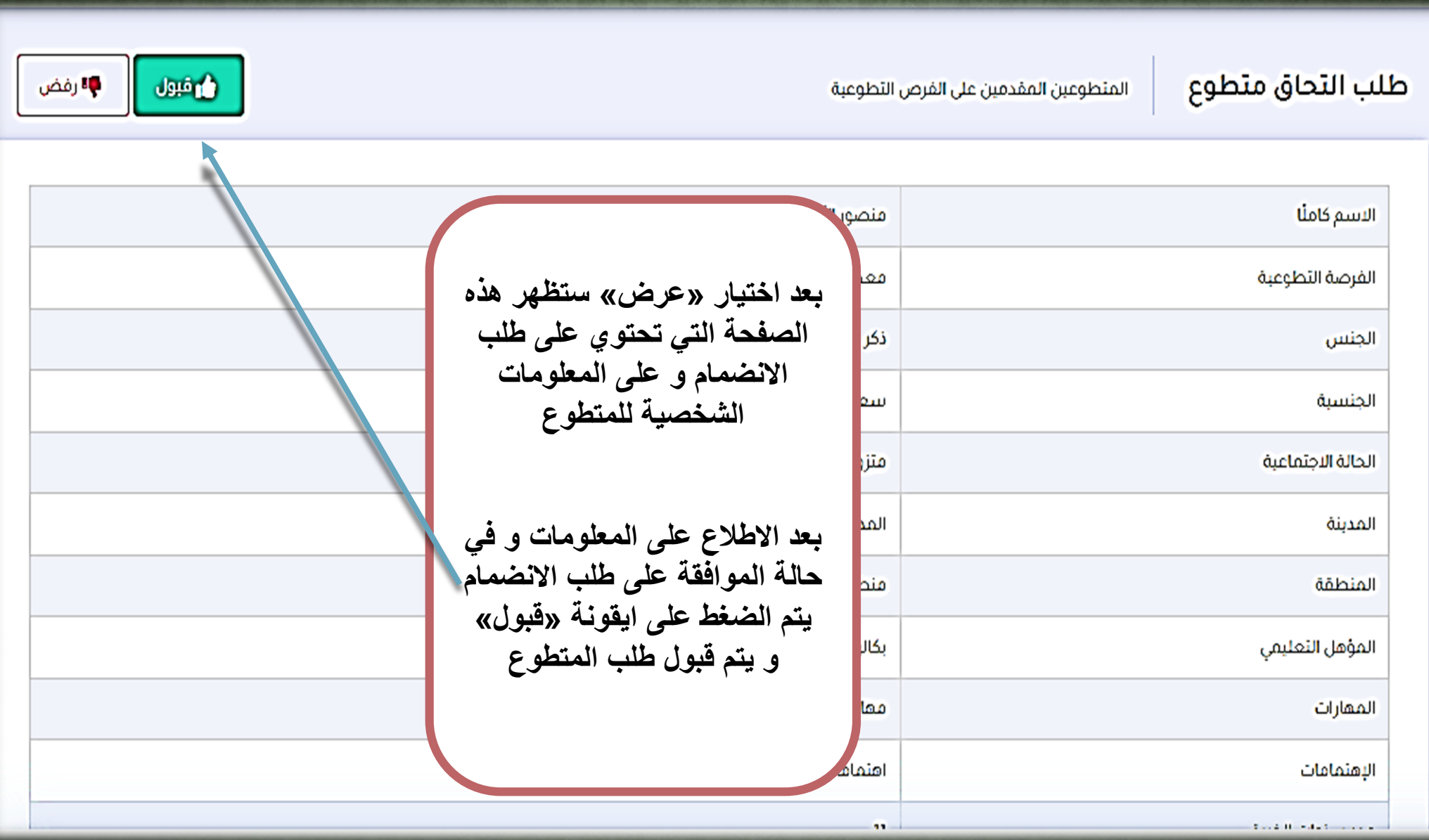

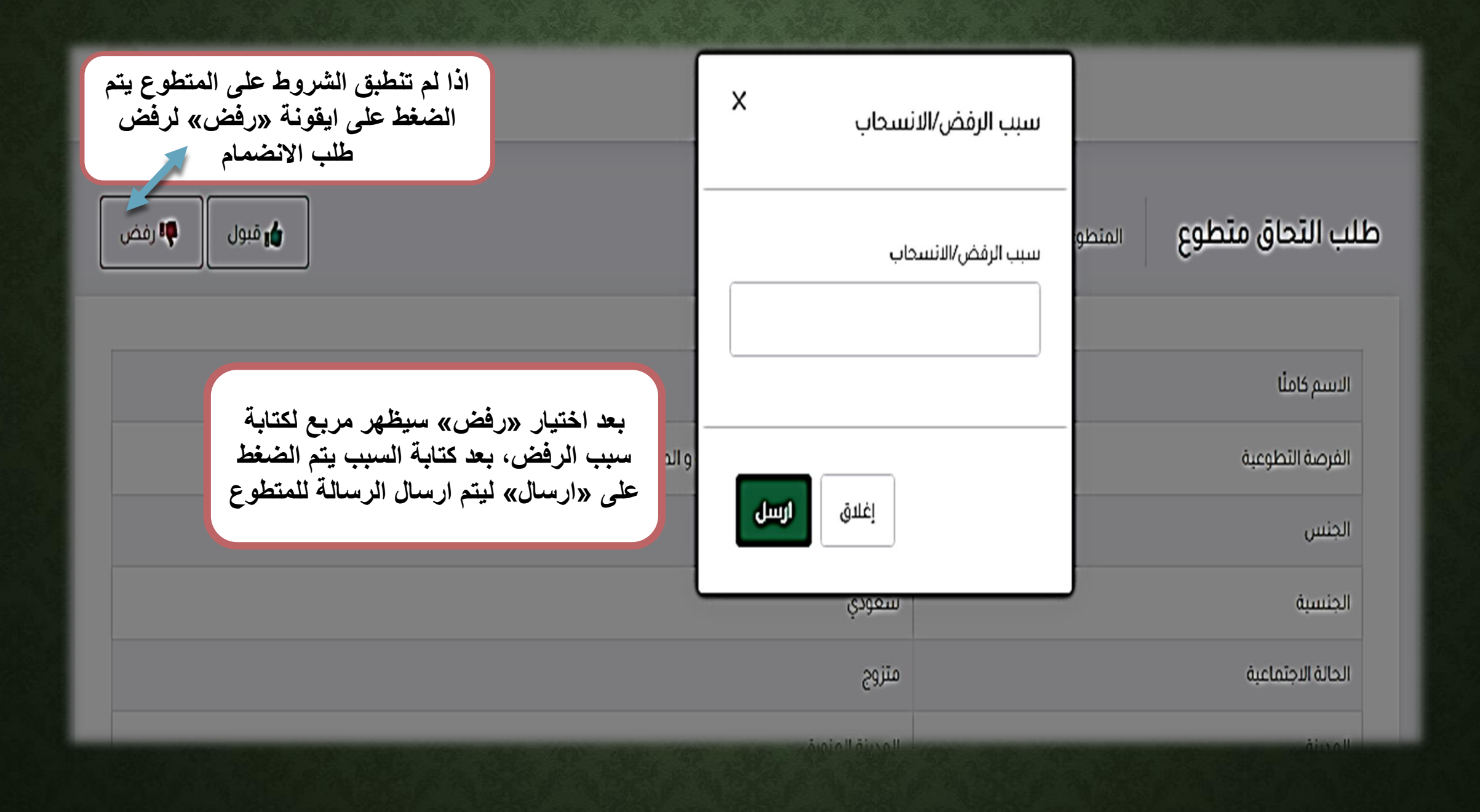

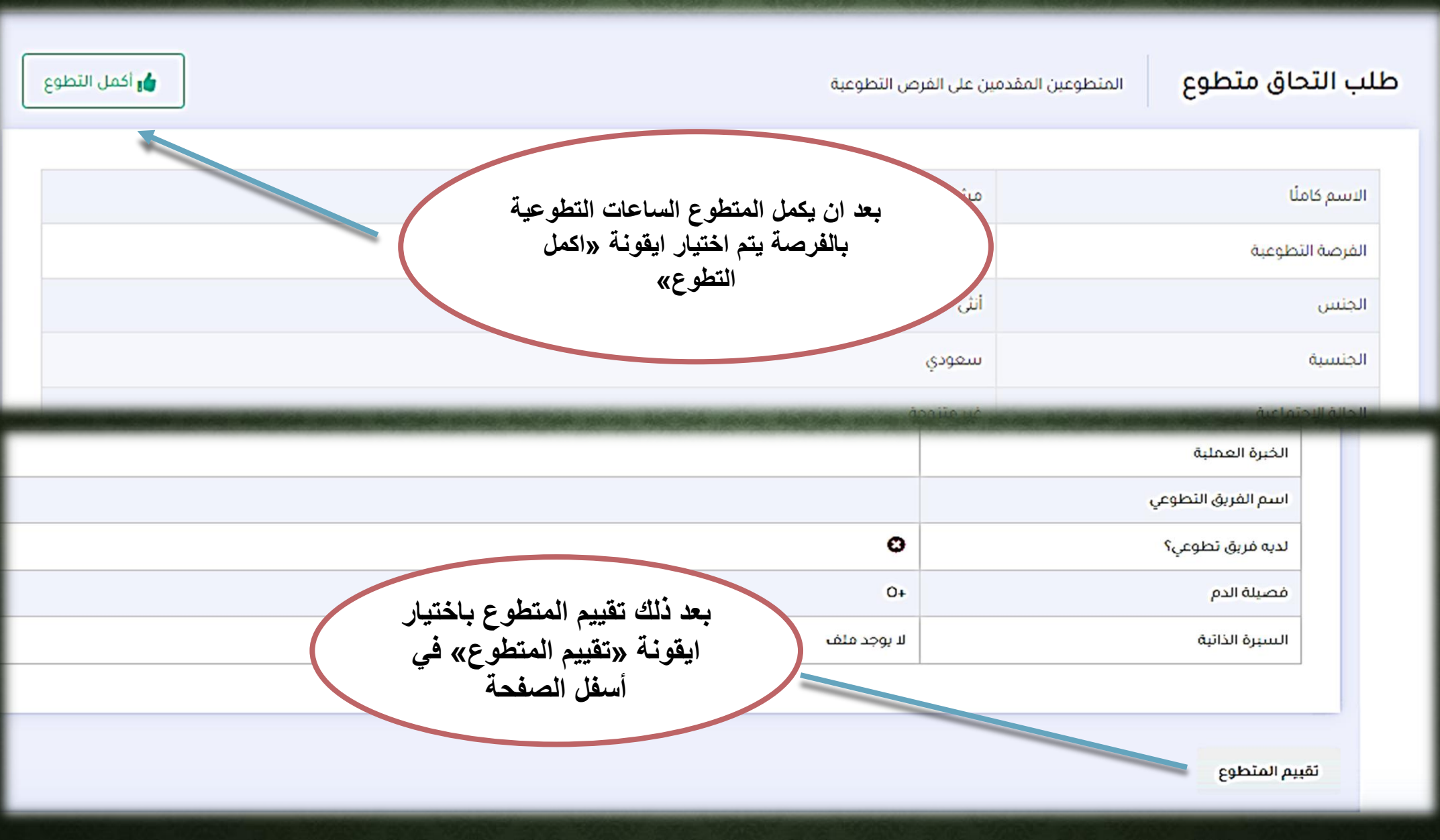

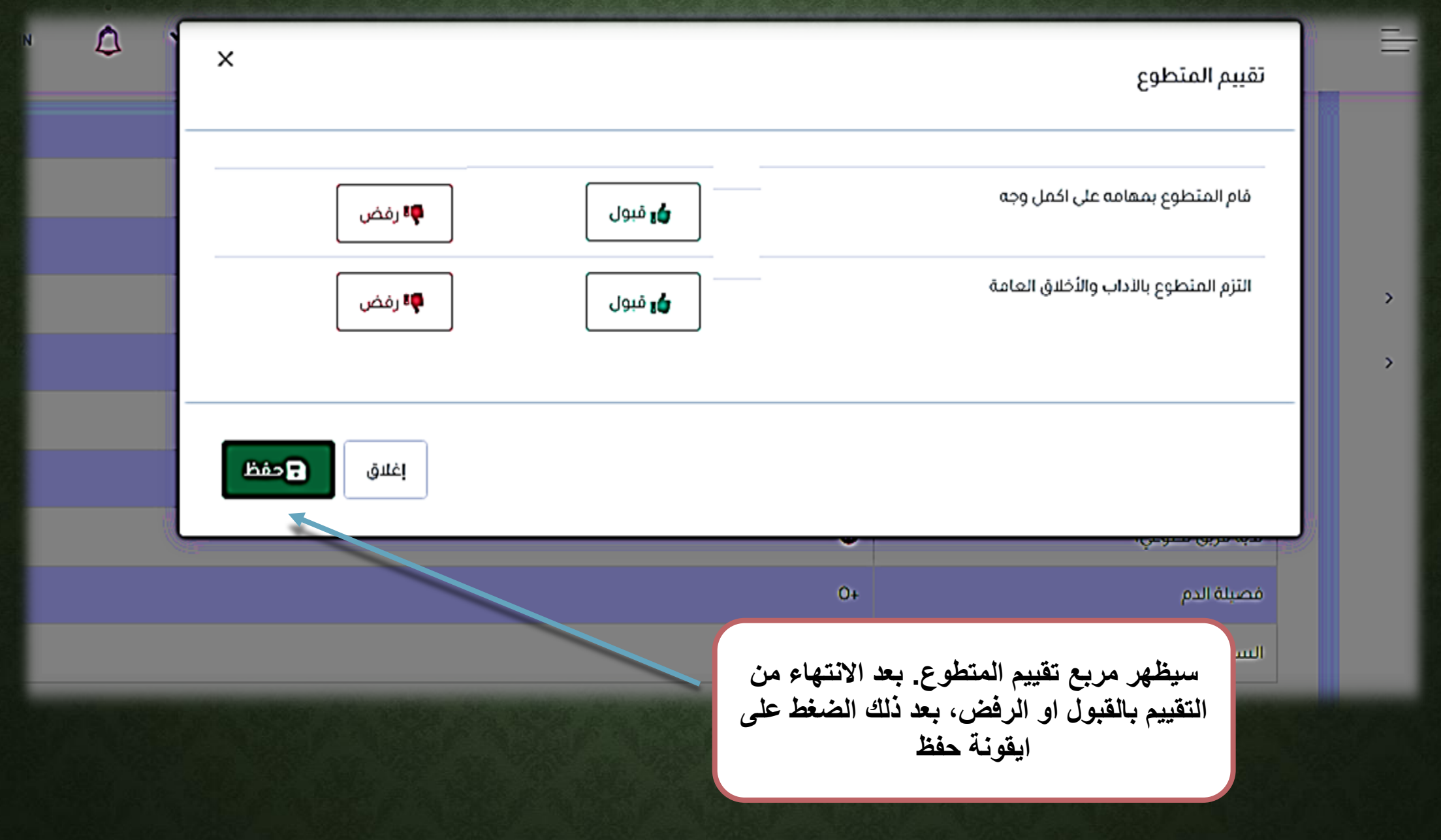

# **خطوات انضمام المتطوع للجهة المقدمة لفرصة التطوع**

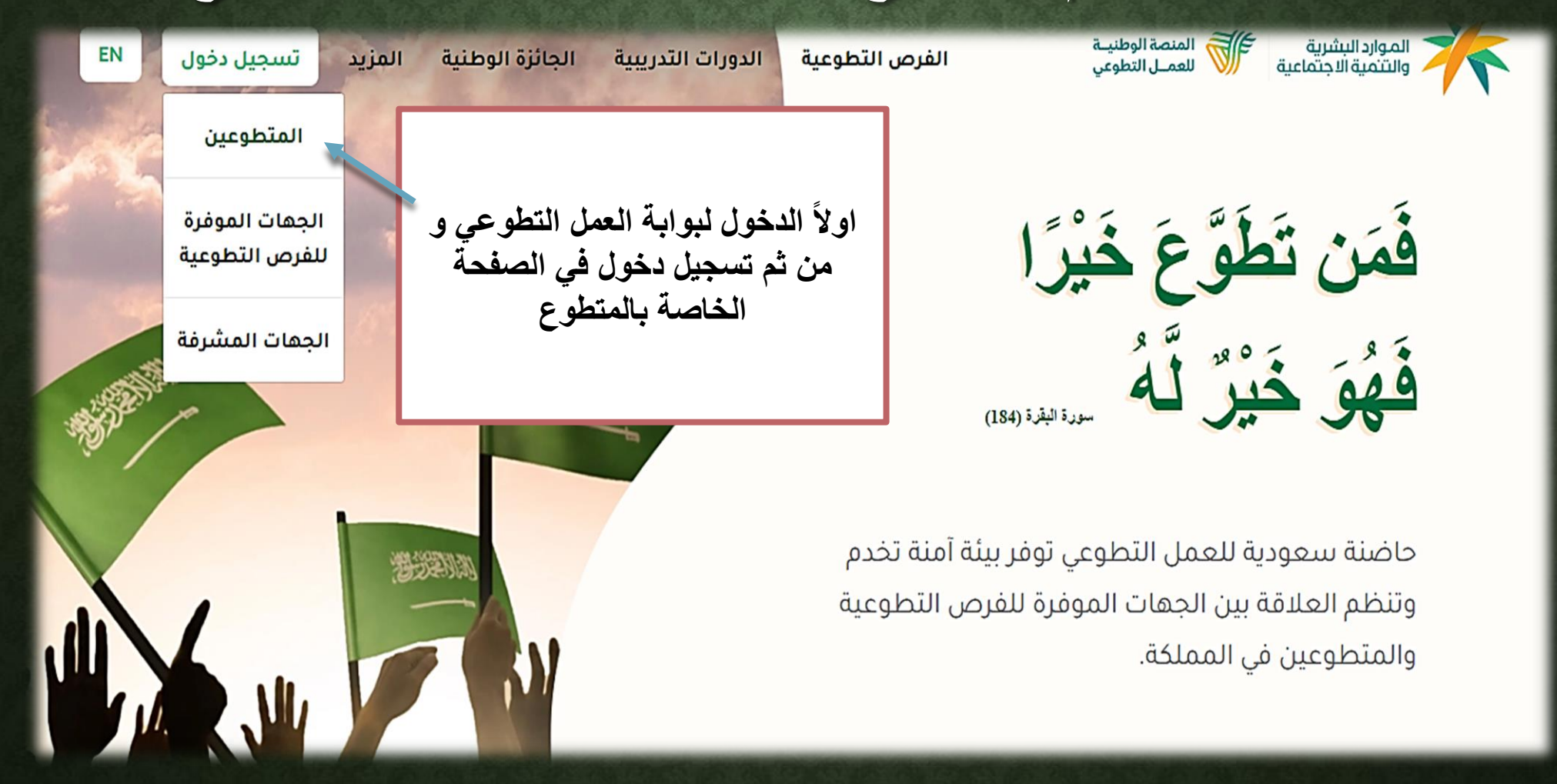

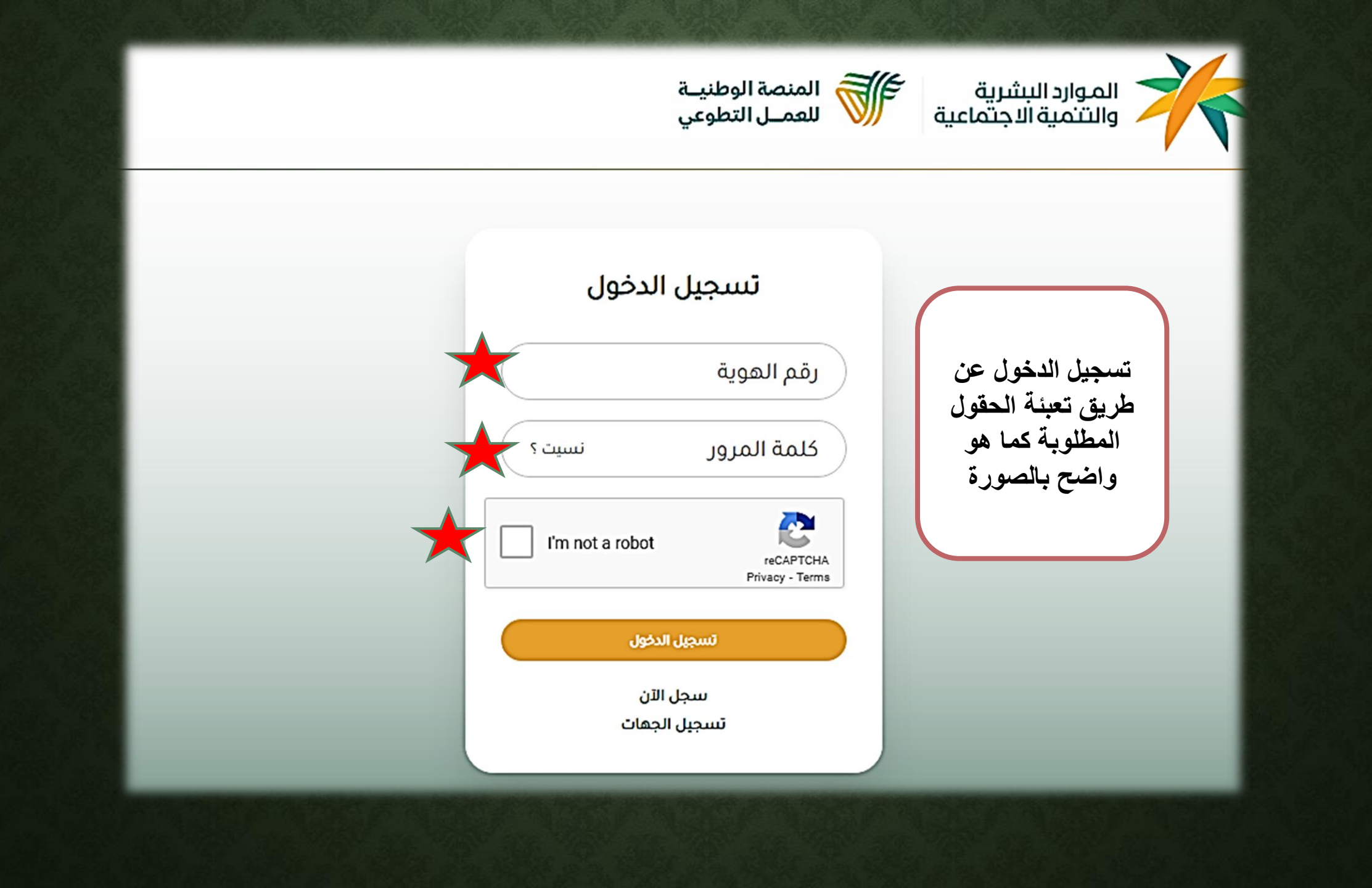

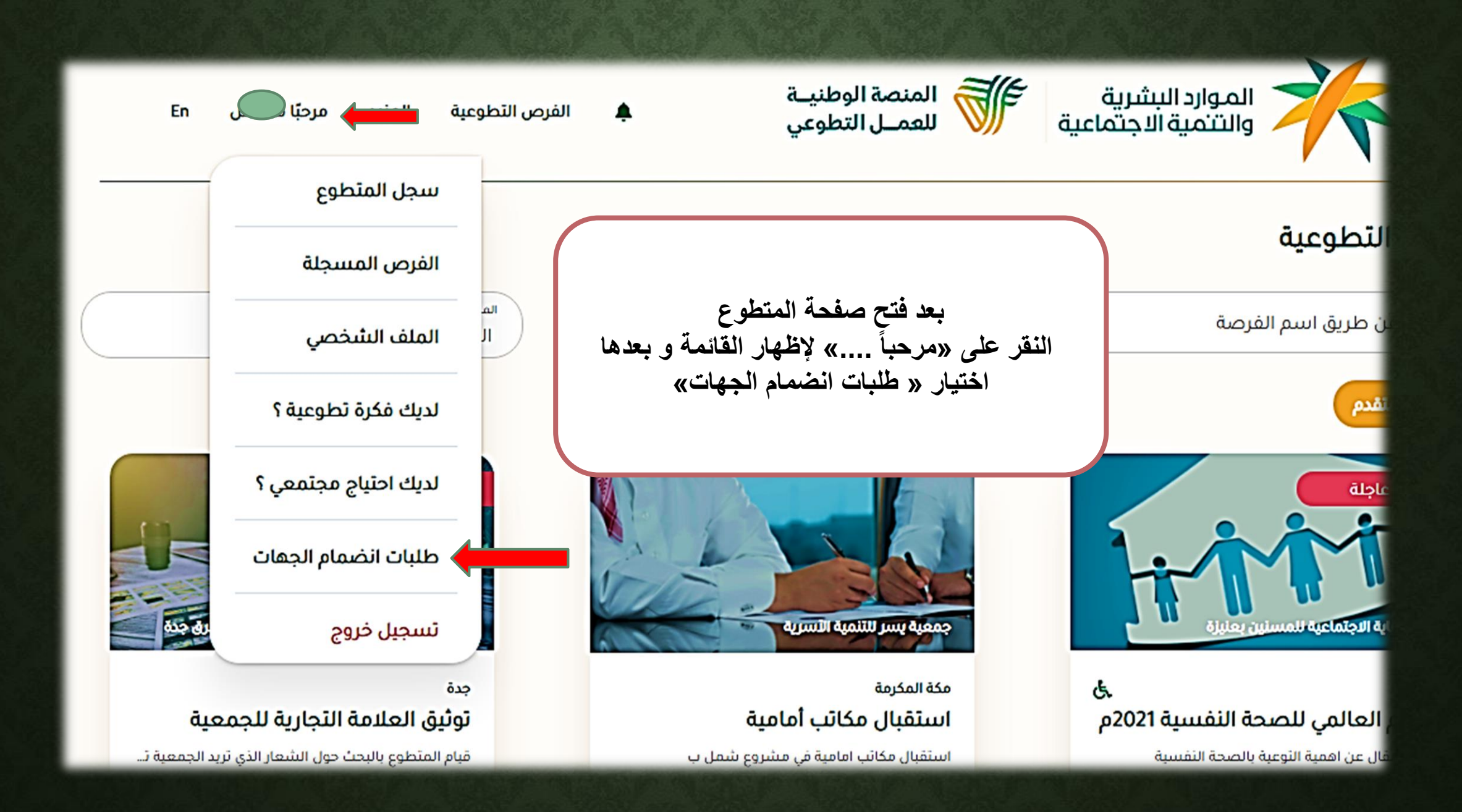

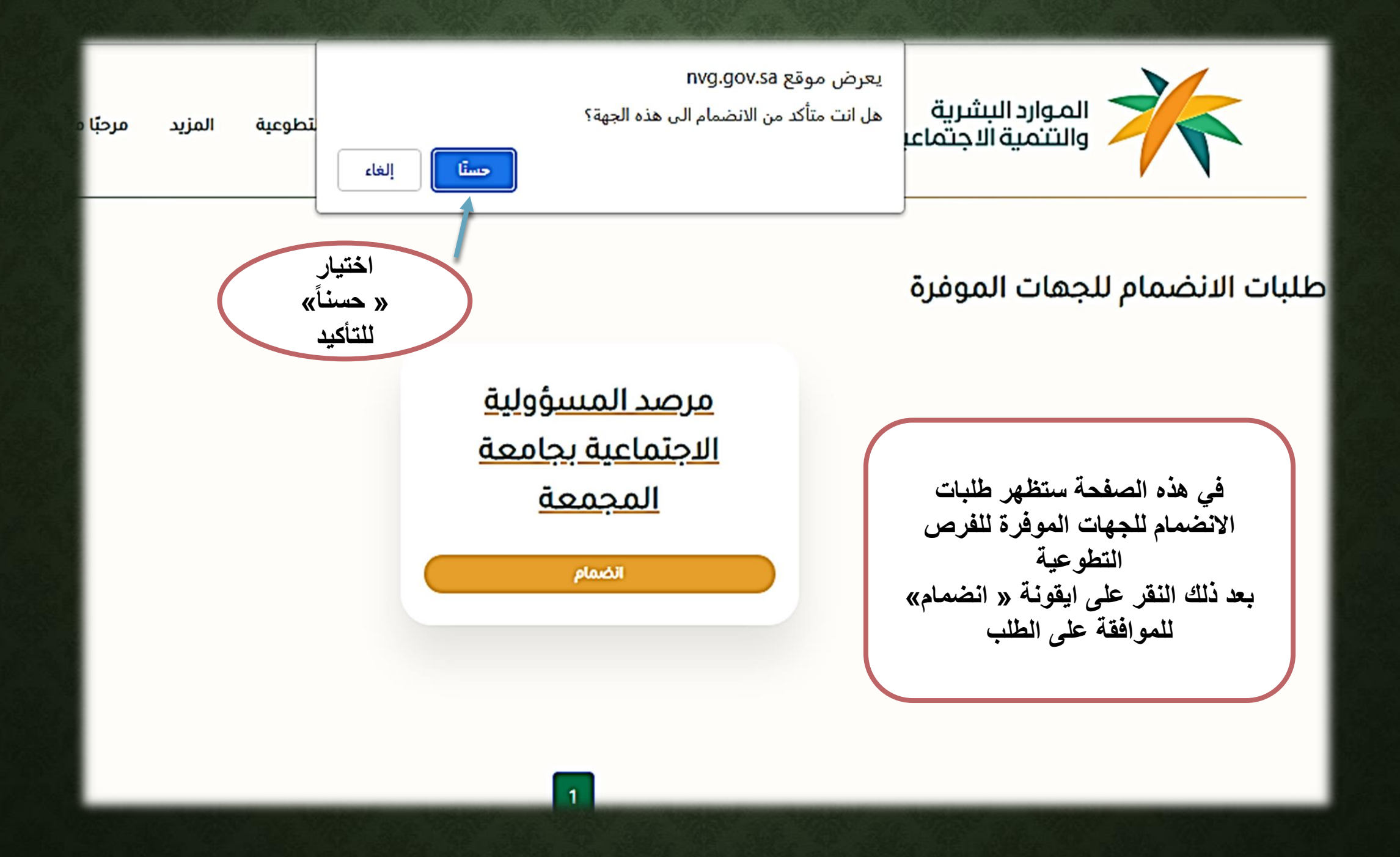

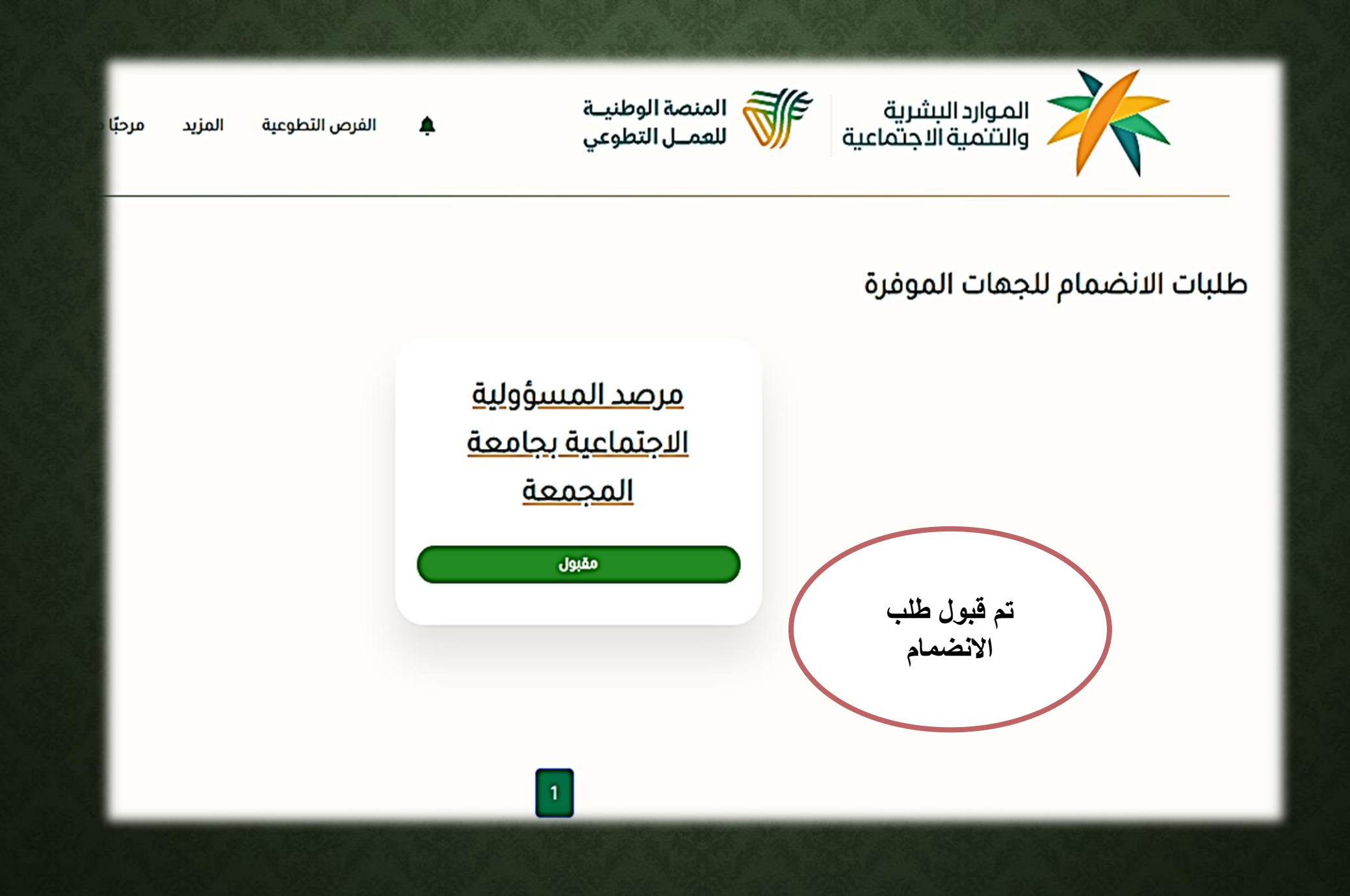

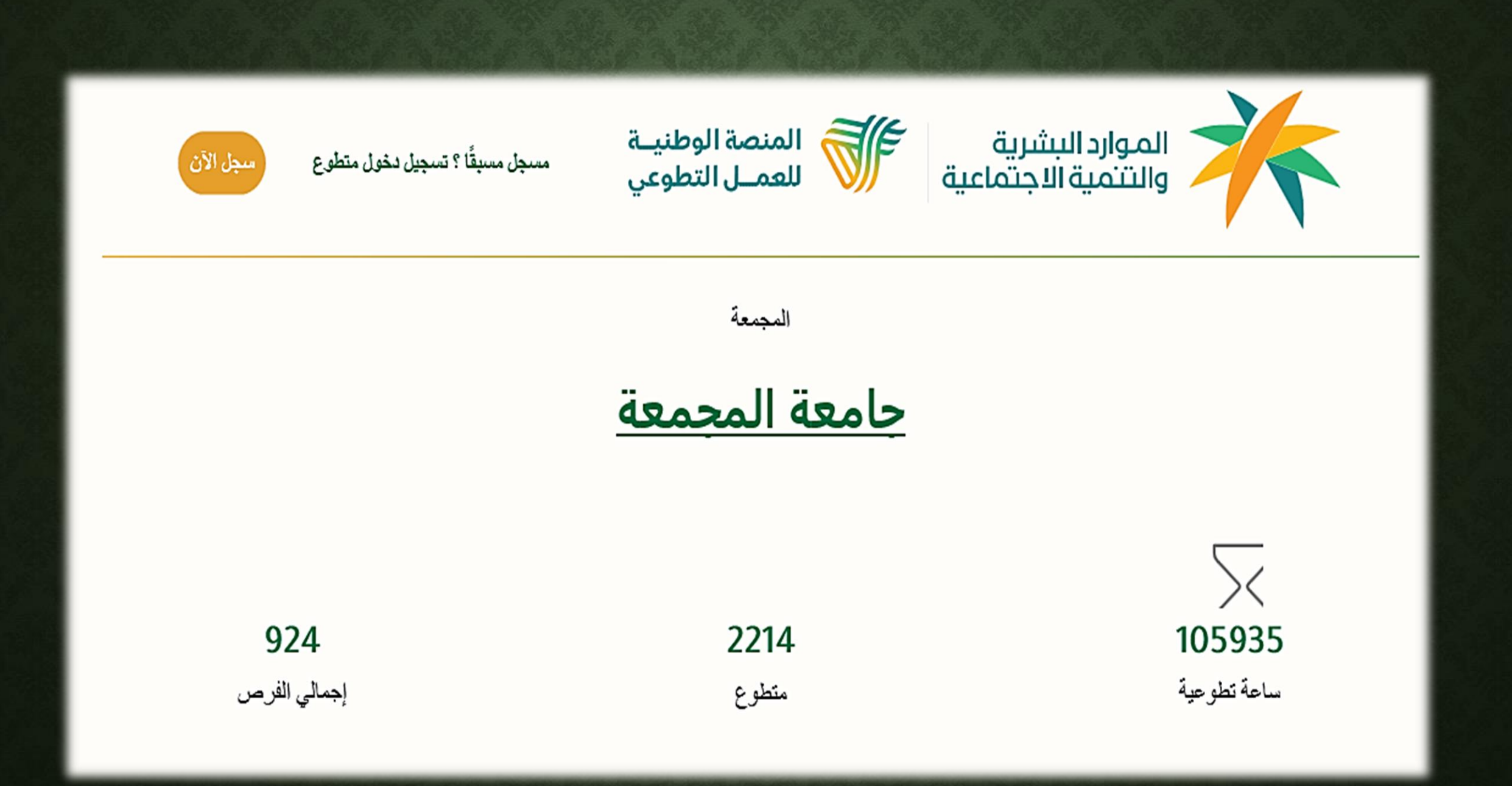